## 電子資料(電子書籍、データベース、電子ジャーナル)利用方法

Ⅰ. 学内の端末から利用する場合

①図書館HPトップの「探す・調べる」にある【学内からのアクセスはこちら】をクリックしてください。

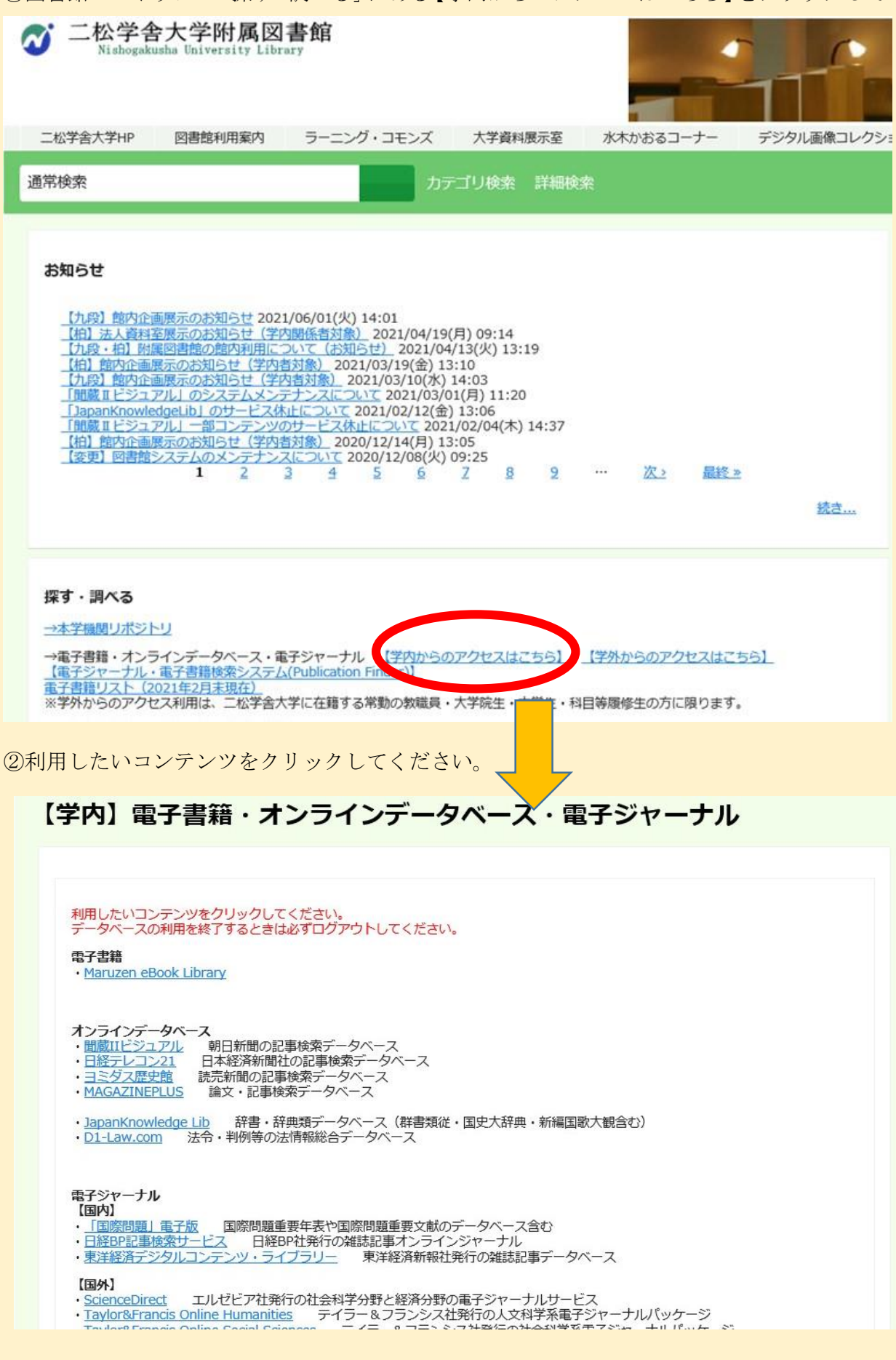

## Ⅱ. 学外の端末から利用する場合

①図書館HPトップの「探す・調べる」にある【学外からのアクセスはこちら】をクリックしてください。

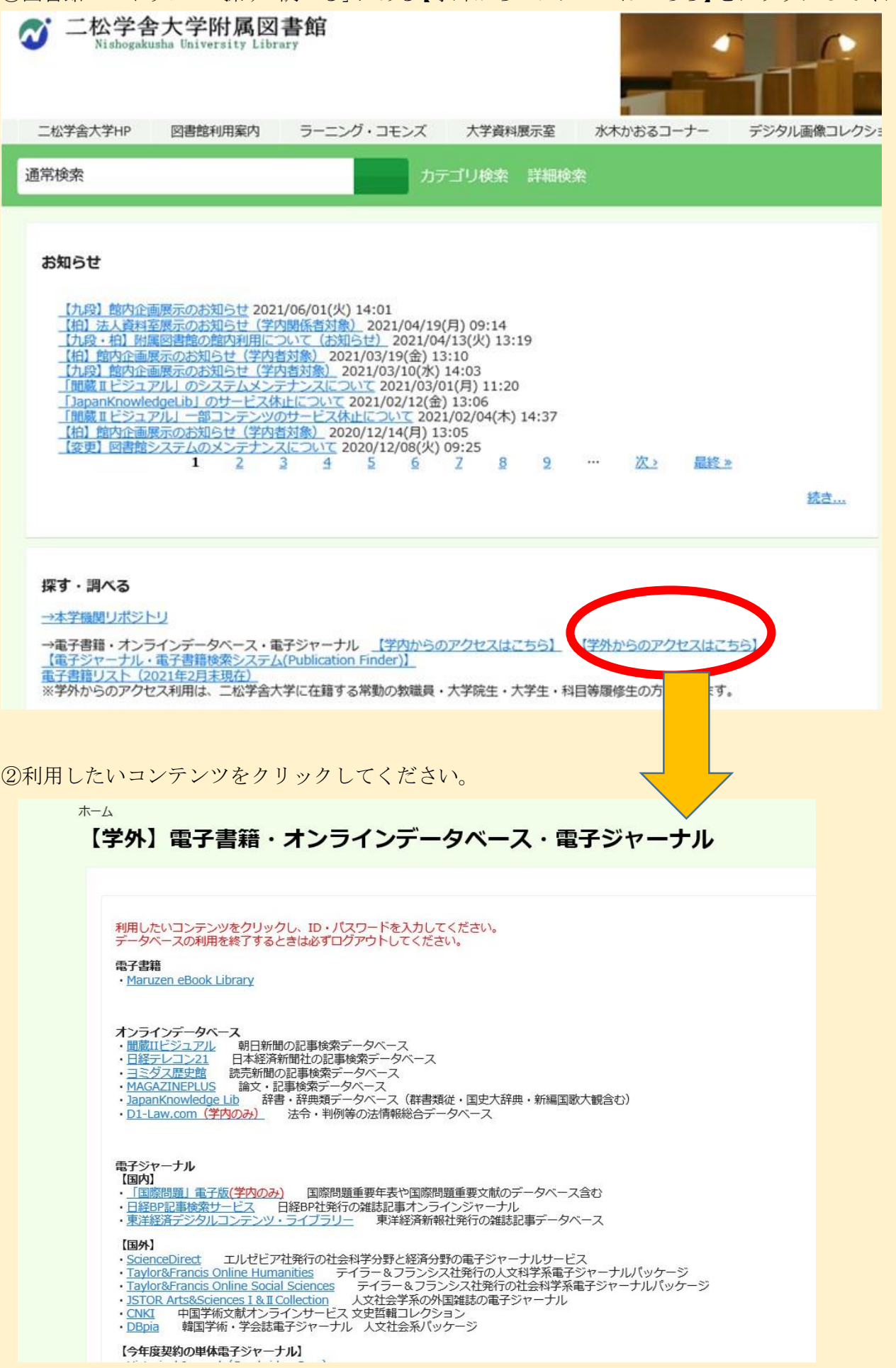

③ID とパスワードを入力してください。

※ID とパスワードは下記資料に掲載しています。

教職員:ガルーン>データ保管庫>システム関連>図書館関係システム>【教職員】学外アクセス ID・PW 学 生:LiveCampus>キャンパスライフ>学内共有ファイル>【図書館】学外アクセス ID・PW\_学生用

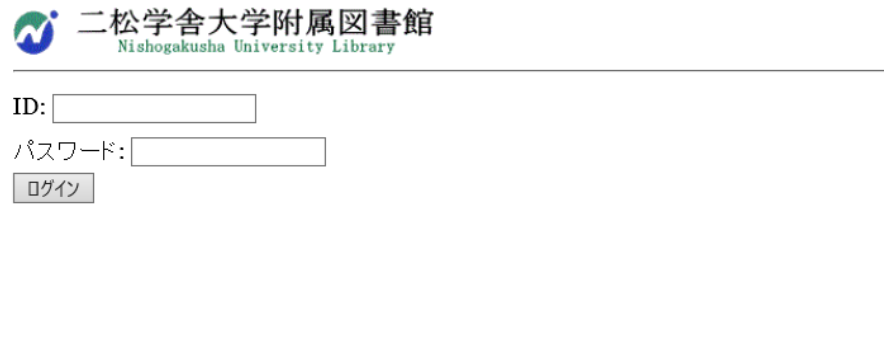